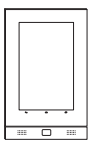

# *Klient U.motion Touch 7 Wersja 2*

Przewodnik Szybki start

# *Pierwszy dostęp*

Przy pierwszym włączeniu urządzenia U.motion Client Touch 7 uruchamia się aplikacja interfejsu użytkownika U.motion Access U.motion Access wyświetla ważne funkcje w głównych polach, zapewniając do nich szybki dostęp.

#### *Ekran startowy i dostęp do ustawień*

Na ekranie startowym wyświetlane są podstawowe wskazówki użytkowania:

- W ustawieniach można zmieniać różne parametry, m.in adres IP, wygląd lub język.
- Ustawienia otwiera się, klikając ikonę na górnym pasku zadań. Domyślne hasło dostępu to "0000".
- Ekran startowy wyświetla się aż do zmiany hasła dostępu.

# *Fabrycznie zainstalowane aplikacje*

Oprócz U.motion Access, standardowego systemu operacyjnego Android oraz aplikacji dostępowej do *Google Play*, w urządzeniu zainstalowano aplikacje U.motion Control i U.motion Communication.

## *U.motion Control*

Za pomocą aplikacji U.motion Control można sterować instalacją KNX w budynku.

## *U.motion Communication*

Aplikacja U.motion Communication umożliwia łączność z innymi panelami dotykowymi U.motion oraz stacjami drzwiowymi.

#### *Informacje o Google Play*

- | Fabrycznie została zainstalowana aplikacja dostępu do sklepu *Google Play*, w którym można nabyć różne aplikacje. Informacje o korzystaniu ze sklepu *Google Play* można znaleźć na stronie Google.
	- Do korzystania ze sklepu Google Play wymagane jest aktywne połączenie z Internetem, Przy braku połączenia z Internetem aplikacja Google Play jest ukryta lub pojawia się powiadomienie.
	- Ze sklepu Google Play można korzystać wyłącznie poprzez ważne konto użytkownika Google. Konto użytkownika można utworzyć w sklepie Google Play.

Więcej wskazówek w sklepie Google Play:

- Urządzenie nie połączy się ze sklepem *Google Play*, jeżeli ustawienia daty i godziny są nieprawidłowe. Wprowadź prawidłową datę i godzinę w ustawieniach.
- Jeśli nie możesz pobrać żadnych aplikacji ze sklepu *Google Play*, wyczyść pamięć podręczną w ustawieniach.
- Możesz instalować tylko niektóre aplikacje. Sklep *Google Play* filtruje i wyświetla dostępne aplikacje według określonych kryteriów (np. wielkości wyświetlacza, obecności czujnika położenia, GPS itp.). Dana aplikacja nie zostanie wyświetlona w sklepie *Google Play*, jeżeli urządzenie nie spełnia wymaganych kryteriów. W takim przypadku można skontaktować się z producentem aplikacji, aby zapytać o dostępność wersji przystosowanej do posiadanego urządzenia.

## *Przywracanie systemu*

W celu zaktualizowania systemu Klienta U.motion Touch 7 do najnowszej wersji lub przywrócenia ustawień fabrycznych, wraz z usunięciem wszelkich danych użytkownika (np. ustawień, zainstalowanych aplikacji, kont Google itp.), można posłużyć się zainstalowaną fabrycznie aplikacja "System Update".

Po uruchomieniu aplikacji istnieje możliwość zaktualizowania systemu Klienta U.motion Touch 7 za pomocą specjalnego pliku lub przywrócenia ustawień fabrycznych urządzenia. Poniższy zrzut ekranu przedstawia interfejs graficzny aplikacji System Update, a także dostępne opcje:

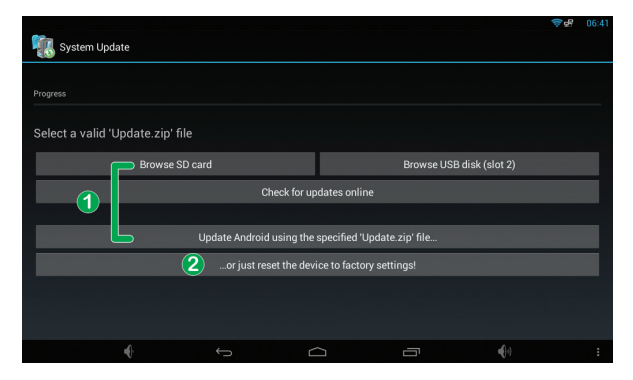

• Pierwsza opcia  $(1)$  pozwala na zaktualizowanie zainstalowanej wersji systemu Android. W przypadku pojawienia się nowej wersji jest ona wydawana w formie pliku o nazwie "Update.zip". Plik ten można skopiować na kartę microSD lub nośnik USB, a następnie wybrać z poziomu aplikacji System Update. Po rozpoczęciu aktualizacji urządzenie przeładuje system, po czym uruchomi się z nową wersją systemu Android.

**1** Operacja ta nie spowoduje modyfikacji danych użytkownika, które pozostaną niezmienione.

• Po wybraniu drugiej opcji $(2)$  urządzenie automatycznie przeładuje system, wykona reset danych i uruchomi się z ustawieniami fabrycznymi.

# *Złącza*

#### *Tył urządzenia (zob. zdjęcie* 1 *na okładce)*

- Złącze zasilania DC 12-32 V, alternatywa dla zasilania  $\ddot{\phantom{1}}$
- PoE+ (zob. LAN)

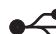

2x USB OTG: Do podłączania urządzeń wejściowych

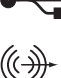

- USB i nośników pamięci masowej USB Wyjście audio: Przesyłanie sygnału audio, np,. do zesta-
- wu hi-fi. Wówczas następuje wyłączenie wewnętrznego sygnału audio.

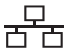

LAN: Zasilanie PoE+ (Power over Ethernet). PoE+ kompatybilne z Cat 5e/Cat 6 UTP.

## *Przód urządzenia (zob. zdjęcie* 2 *na okładce)*

- A USB OTG
- B Gniazdo kart pamięci Micro SDHC
- Dioda LED RGB
- D Głośnik
- E Przycisk główny
- F Przycisk Wł./Wył.

Przytrzymanie przycisku - włączenie/wyłączenie urządzenia Krótkie naciśnięcie przycisku - wygaszenie ekranu

- G Mikrofon
- Więcej informacji znajduje się w instrukcji użytkowania.